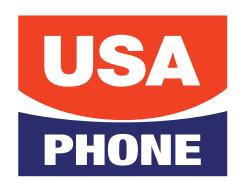

# Hosted 3CX

| QUICK FEATURE GUIDE   |                                                                                                    |
|-----------------------|----------------------------------------------------------------------------------------------------|
| Feature               | Activation Instruction                                                                                                    |
| Blind Transfer        | Press Transfer + extension number or BLF + transfer                                                                                                    |
| Attended Transfer     | <ul> <li>Press Transfer</li> <li>Dial the extension number you are trying to transfer the call to and then press the # or the Soft Key Transfer</li> <li>When someone answers, announce call</li> <li>Hang up and the call will be transferred</li> </ul> |
| HandsFree Intercom    | Press intercom button + extension number + send     (or Intercom + BLF)                                                                                                    |
| Call Pickup           | • Dial *20* + extension number + # or send                                                                                                    |
| Transfer to Voicemail | Press transfer + *4 + extension + transfer                                                                                                    |
| Call Park             | • Press an available park key (Park 1, Park 2, Park 3 etc)                                                                                                    |
| Retrieve Parked Call  | • Press appropriate park key (Park 1, Park 2, Park 3 etc)                                                                                                    |
| Conference Calling    | <ul> <li>While on the first call press the "Conference Soft Key"</li> <li>Dial second party + dial or #</li> <li>Press the "Conference Soft Key" again</li> </ul>                                                                                         |
| Paging to All Phones  | Press paging key and speak after you hear the tone     (Available only if activated)                                                                                                    |

Find out more about these and other features on our products page usaphone.com/products

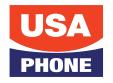

# **Hosted 3CX Voicemail Setup**

### **INITIAL SETUP**

- 1. Dial 999 or press the Messages button.
- 2. Enter your PIN.
- 3. Your default password will be 4663 followed by the # key.

#### RECORD YOUR NAME AND VOICEMAIL GREETING

- 1. At the Main Menu, press 9 for Options.
- 2. Press 5 to change Self Identification Message.
- 3. Press 0 to record new.
- 4. Record First and Last Name followed by # key.
- 5. Save Message O.
- 6. Press # to exit the previous menu.
- 7. Press 8 to Change Greeting.
- 8. Press 0 to record a new greeting.
- 9. Record the greeting followed by the # key.
- 10. Press 0 to save.
- 11. Name and Voicemail greetings are complete and you may hang up.

## **MAIN MENU**

- \* Key To Play Messages
- 9 for the Options Menu
- # Key To Exit

#### **OPTIONS MENU**

- 1 Profile Status
- 2 Not an Option
- 3 Dial a Number Unavailable Option
- 4 Delete all Messages
- 5 Change Self Identification (First and Last Name)
- 6 Mailbox Info
- 7 Change Voicemail PIN
- 8 Change Greeting
- 9 Repeat options

#### **CHECKING/RECEIVING MESSAGES**

- \* Play message
- O Next Message
- 1 Previous Message
- 2 Repeat Current Message
- 3 Delete Message
- 4 Call back
- 5 Forward to another Voicemail
- 9 Options Menu

Voicemail Setup Rev 4.0

To get support you can email <a href="mailto:support@usaphone.com">support@usaphone.com</a> and please include your Company name, details of your questions, and a callback phone number or call us at (856) 761-1000 and select option 1 during business hours to talk to a live support representative and if after business hours select option 8 for emergencies.